## **Manual Entry to Strava**

You can add an activity to Strava even if you didn't record it with a GPS device by creating a manual activity. Simply enter time and distance for an activity (like a ride, run, hike, walk, etc). This is a great way to keep track of your training even if you aren't able to record with a GPS device.

- **On the web**, select the plus sign icon in the upper righthand corner. Select **Add manual entry** from the dropdown list.
- **On Android**, select the plus sign icon on the bottom right of your feed and select **Manual Activity**.
- **On iOS**, select the plus sign icon in the upper left-hand corner and select **Manual Activity**.
- Select your sport, enter the other required fields, and click **Create** or **Save**.

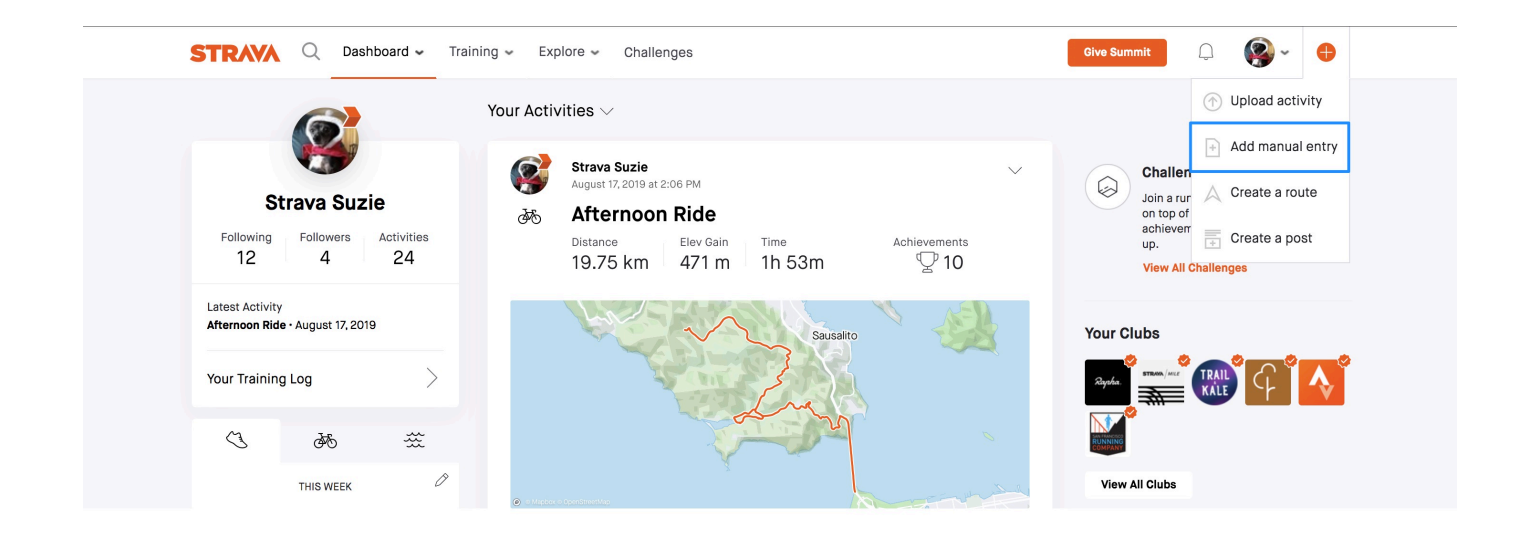